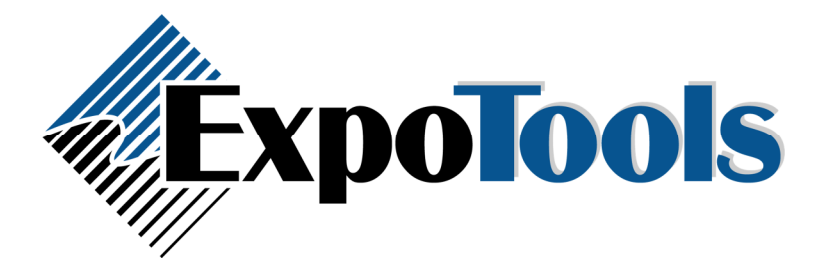

The Event management application note doesn't show any of the downloaded data so it's hard for you to tell what you'll get once the system is setup, and if it's worth the time. I quickly grabbed a 3.20 unit and scanned some stuff so you could see the process and the end result.

I first generated some event codes using the utility (I used the same event codes as the sample badges: AA,BB, CC but with different names). Here is what I fed it:

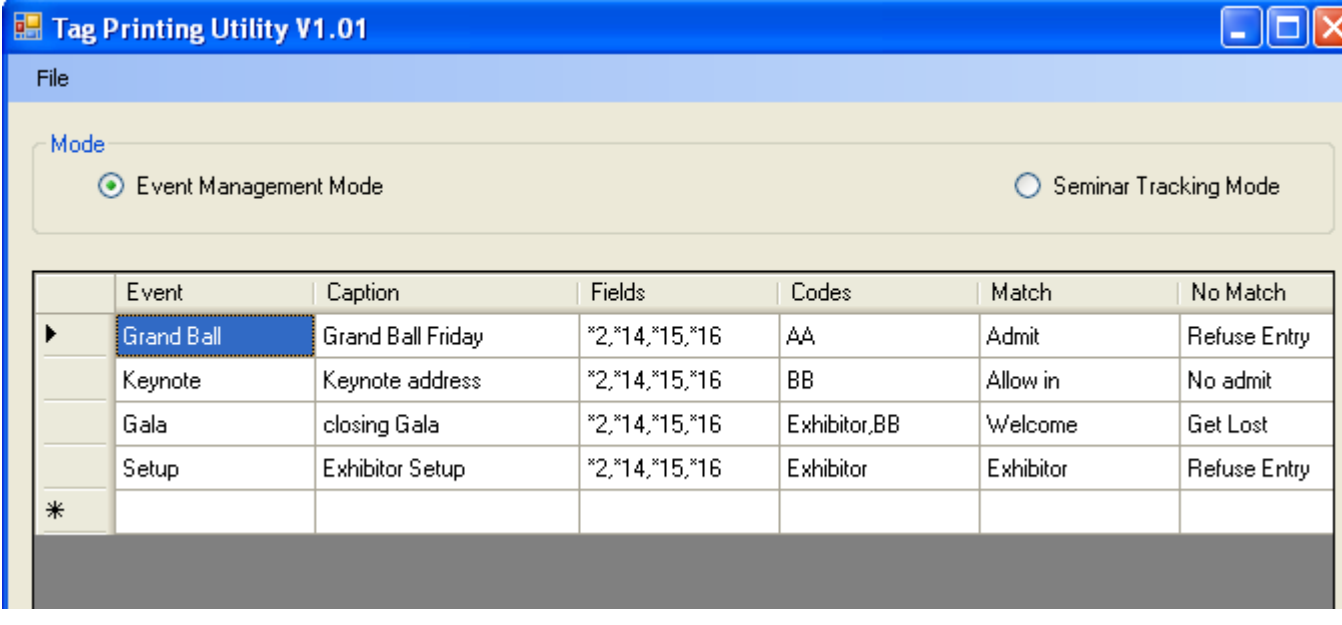

The sample badges on the sheet are set up as follows:

Attendee C  $\rightarrow$  access code AA, not an exhibitor

Attendee  $D \rightarrow$  access codes AA and BB, not an exhibitor

Attendee E  $\rightarrow$  no access codes, but is an exhibitor

The room tags generated by the above should allow access for"

Grand Ball  $\rightarrow$  C, D but not E

Keynote  $\rightarrow$  D but not C or E

Gala  $\rightarrow$  D and E but not C

Exhibitor setup  $\rightarrow$  E only (he's the only exhibitor)

I scanned each of the four events in turn and scanned the sample badges (Attendees C, D and E) and all was well on the scanner (I saw the Match and NoMatch strings 'Admit', 'welcome', 'get lost' etc...). I

then downloaded the scanner so you could see the output result. When access was granted, the 'event –entry' column shows 'M' (for match) and when it wasn't there is an 'N' (for no match). You can see that the grand ball let the first two in, the keynote allowed in only Attendee D, the Gala reject Attendee C and the exhibitor setup only let in Attendee E.

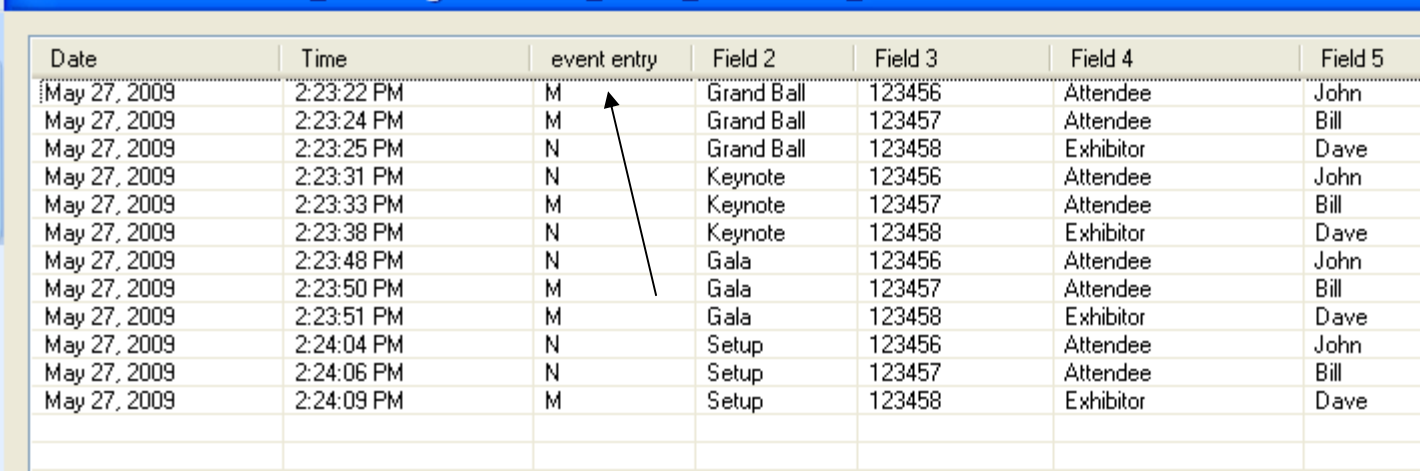

## Data view of file C:\Data\_Show\Logs\\Exhibitor\_18395\_2009-05-27\_14-24-04.csv

One word of note (and something that is often overlooked) before downloading you will need to add in the '@Entry' field in the output header. It is not usually part of the headers people use, but without it you won't see the 'M' and 'N' entries.

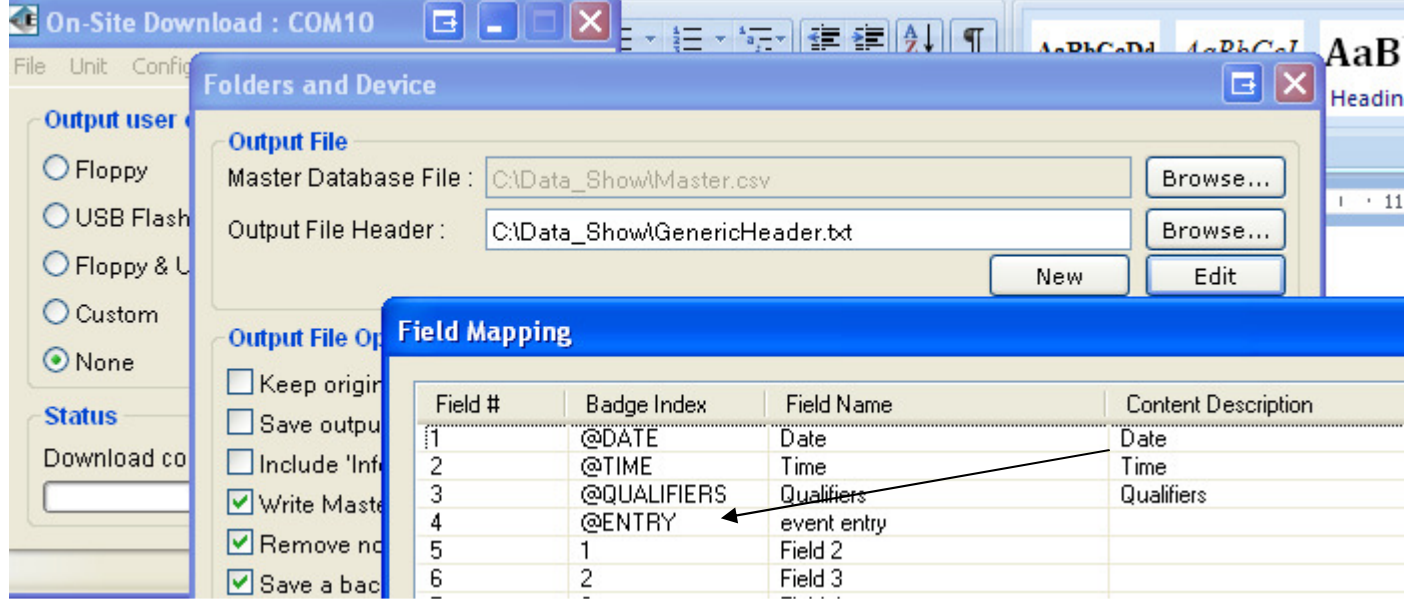